## Fortin FTX44, FTX64, FTX75 with EVO-ALL

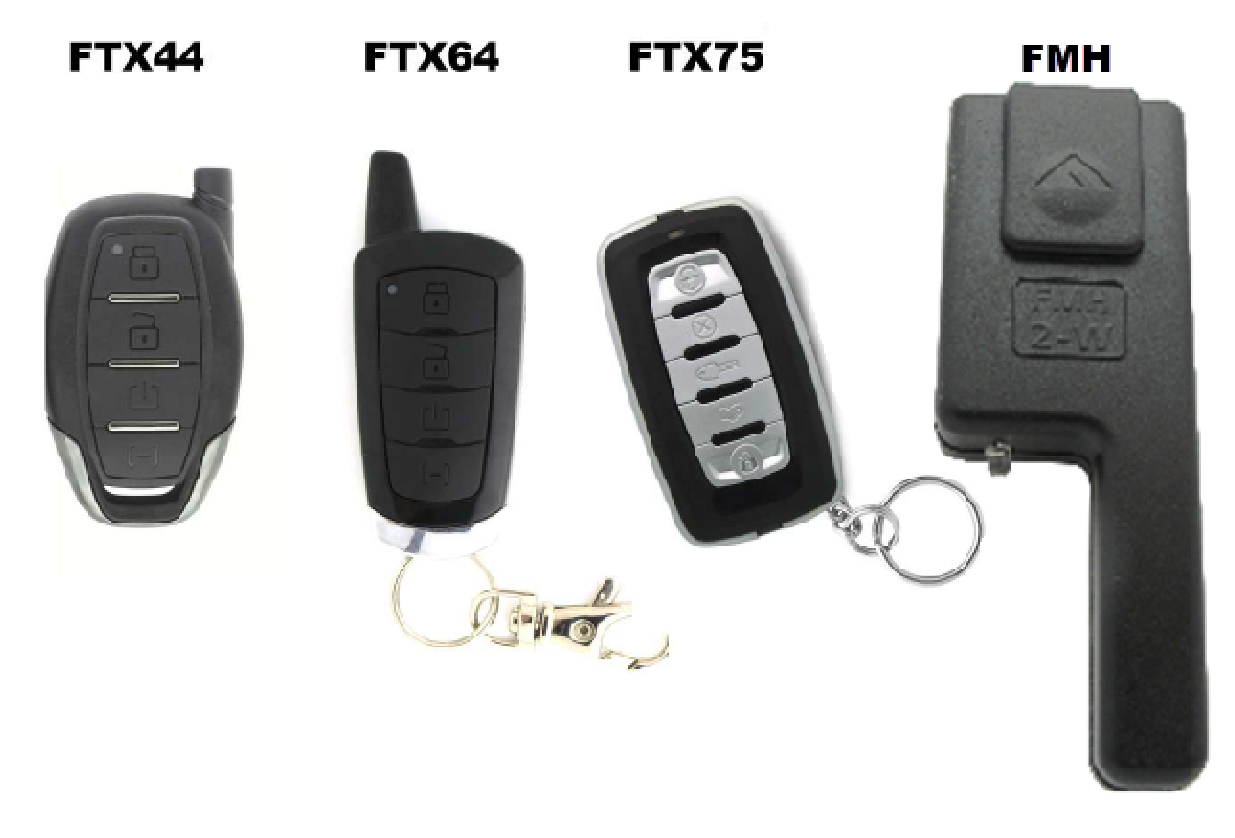

\*\*\*WARNING FTX5, FTX25 and ATX5 are not compatible with the EVO-ALL

\*\*\*Only compatible with FMH 2 2-way Antennas

1. Plug in the Flash-Link-2 updater into the computer's USB port with the provided USB cable.

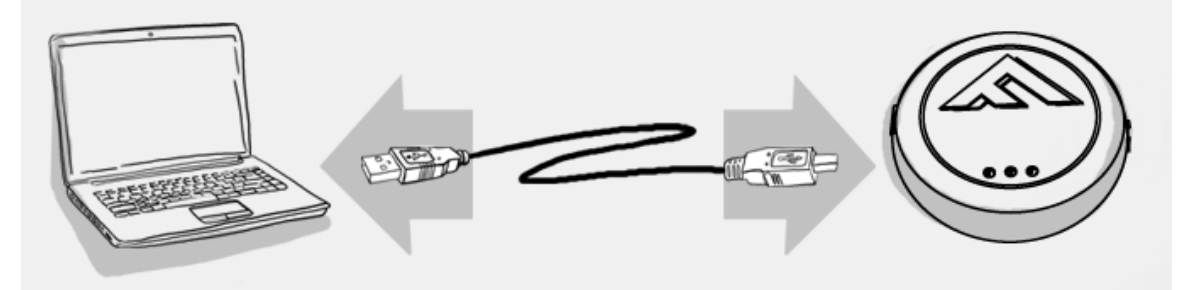

2. Run Flash Link Manager Software.

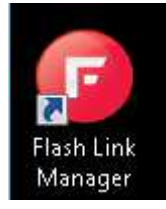

3. Plug in the Module you want to Flash update with the provided DATALINK cable.

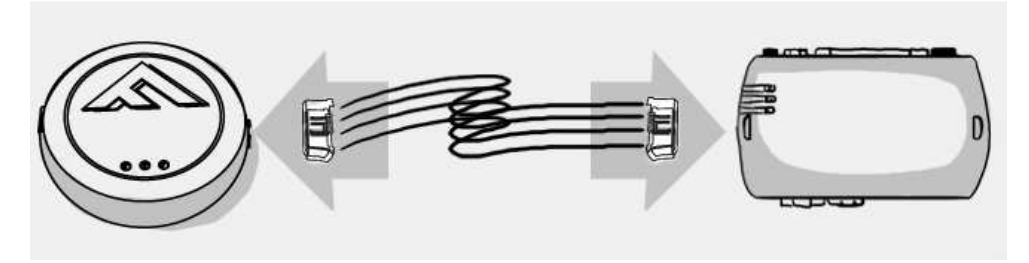

4. Click on EVO-ALL OPTIONS tab.

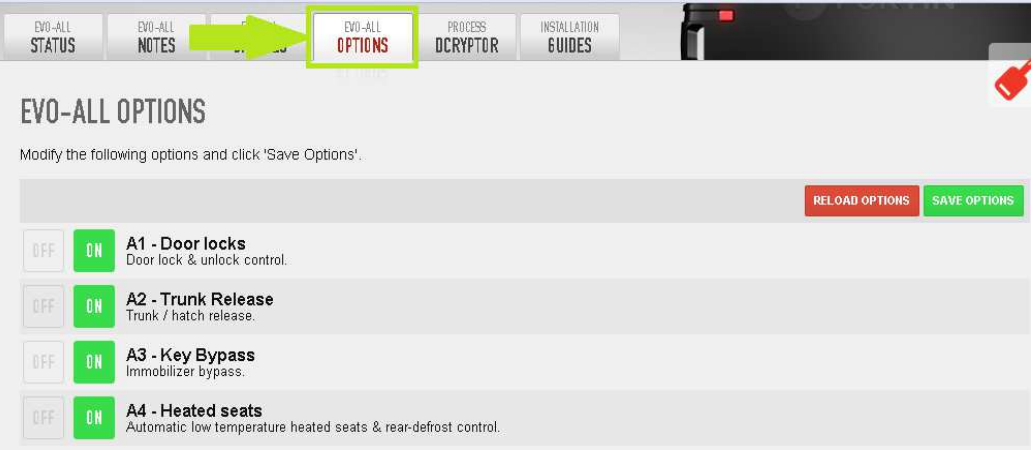

5. Activate Supported RF Kits and option H2 – Fortin 2.

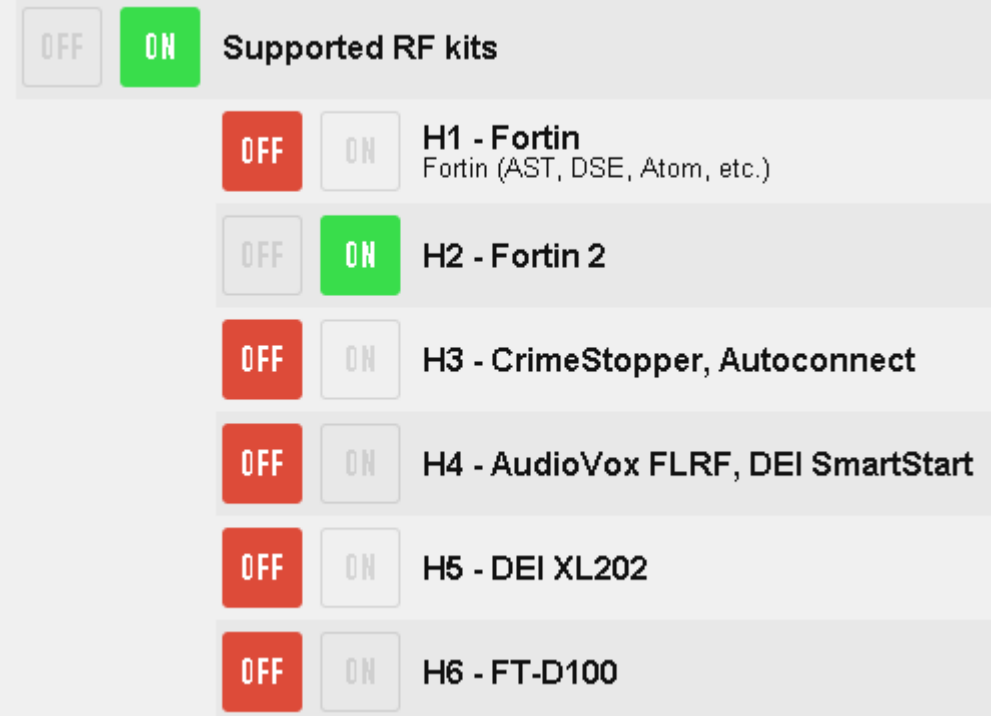

## 6. Click SAVE OPTIONS.

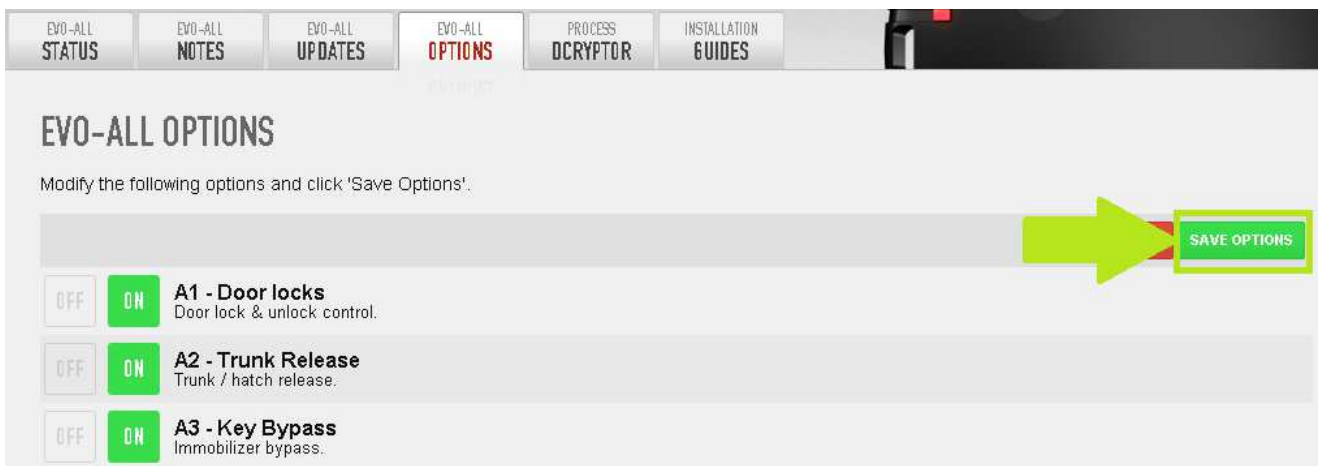

7. Wait for the Options Saved message to appear in the top right corner.<br>Proncil is a sequence of the correct research in the top right corner.

**Options Saved** 

8. Connect the FMH antenna and the EVO-ALL together with the cable adapter |# PART NO. : "RF-A2A".

StandAlone without T-Harness.

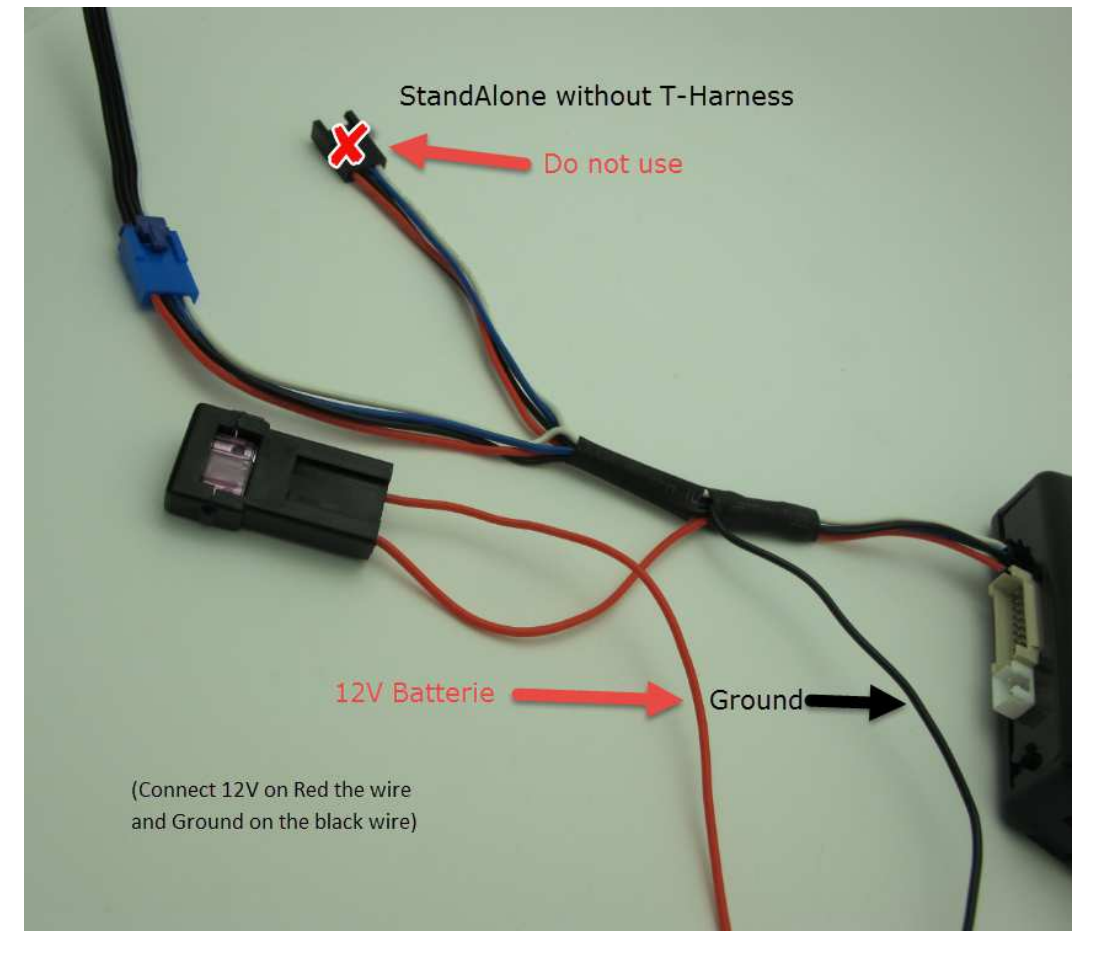

## StandAlone with T-Harness

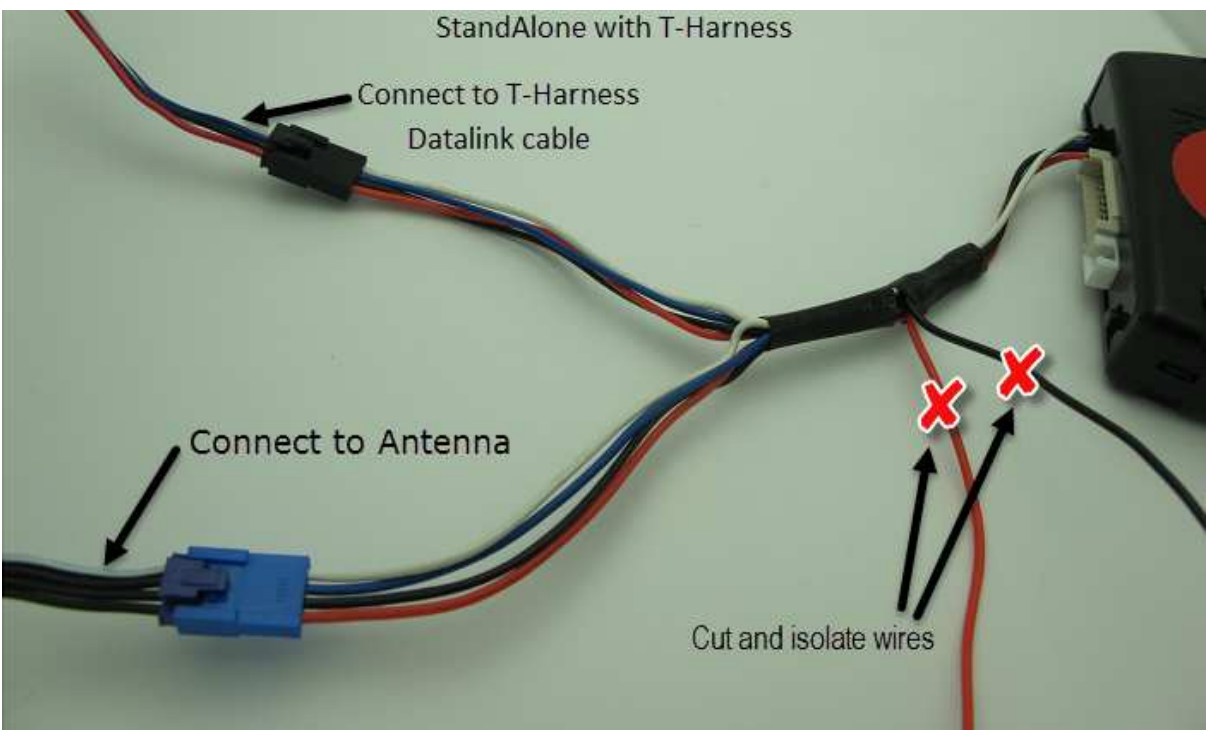

**Or** use the "Do-It-Yourself" way :

Modify the Antenna cable supplied with the Fortin Antenna with a knife as shown. Attach a chassis Ground on Pin 3 and a 12V constant on Pin 4 of the supplied Antenna cable as shown.

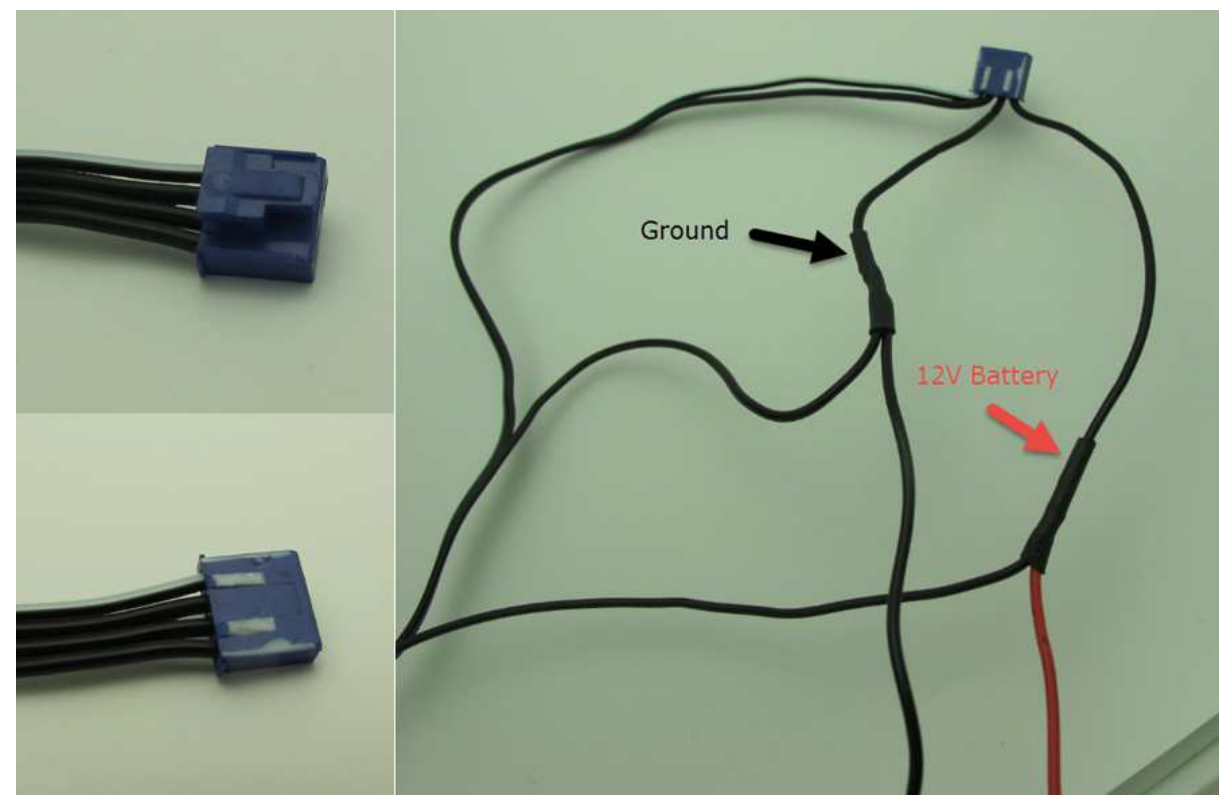

9. To program remotes on the units, Press and hold the FORTIN programming button. Insert the 4-Pin (Data-Link) connector. Release the programming button when the LEDs are BLUE AND RED.

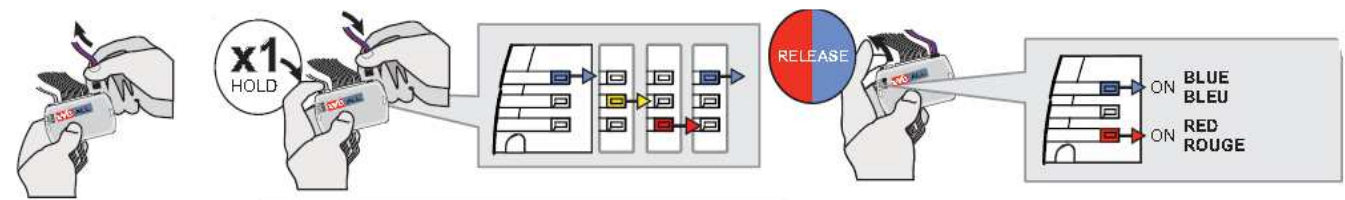

Press and hold the FORTIN programming button again for 5 seconds (Blue and Red will go Off and back On after 5 seconds). Turn ignition On, the Yellow LED will turn On.

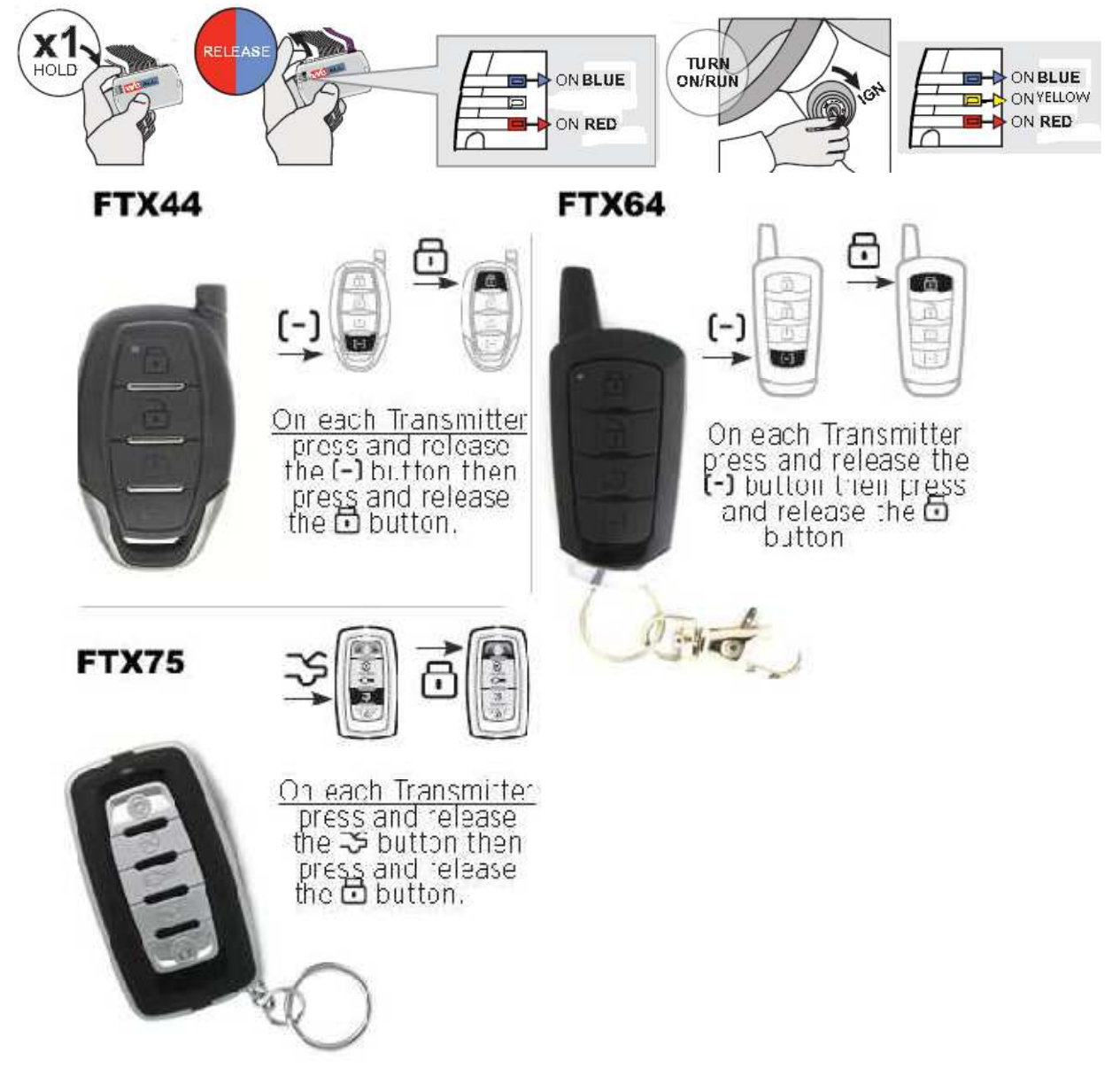

The BLUE and RED LED's will flash once to confirm device is coded.

10. Turn the vehicle Ignition Off and test the installation.